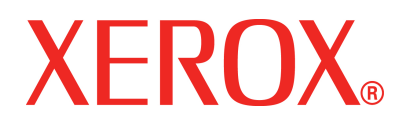

**Versione 1 Luglio 2008**

# DocuColor 5000AP **Guida** introduttiva

Copyright © 2008 Xerox Corporation. Tutti i diritti riservati.

La protezione dei diritti d'autore è rivendicata tra l'altro per tutte le forme e i contenuti di materiale e informazioni soggetti al diritto d'autore, come ammesso attualmente dalla legge scritta o giudiziale, o come successivamente concesso, compreso, a titolo esemplificativo, il materiale generato dai programmi software visualizzati sullo schermo, quali gli stili, i modelli, le icone, le schermate ecc.

Xerox® e tutti i nomi e i numeri di prodotti Xerox citati nella presente pubblicazione sono marchi registrati di XEROX CORPORATION. Altri marchi di fabbrica o nomi di prodotto possono essere marchi commerciali o marchi registrati delle rispettive società e sono riconosciuti come tali.

Questo prodotto comprende software sviluppato da Apache Software Foundation (**<http://www.apache.org/>**).

# **Sommario**

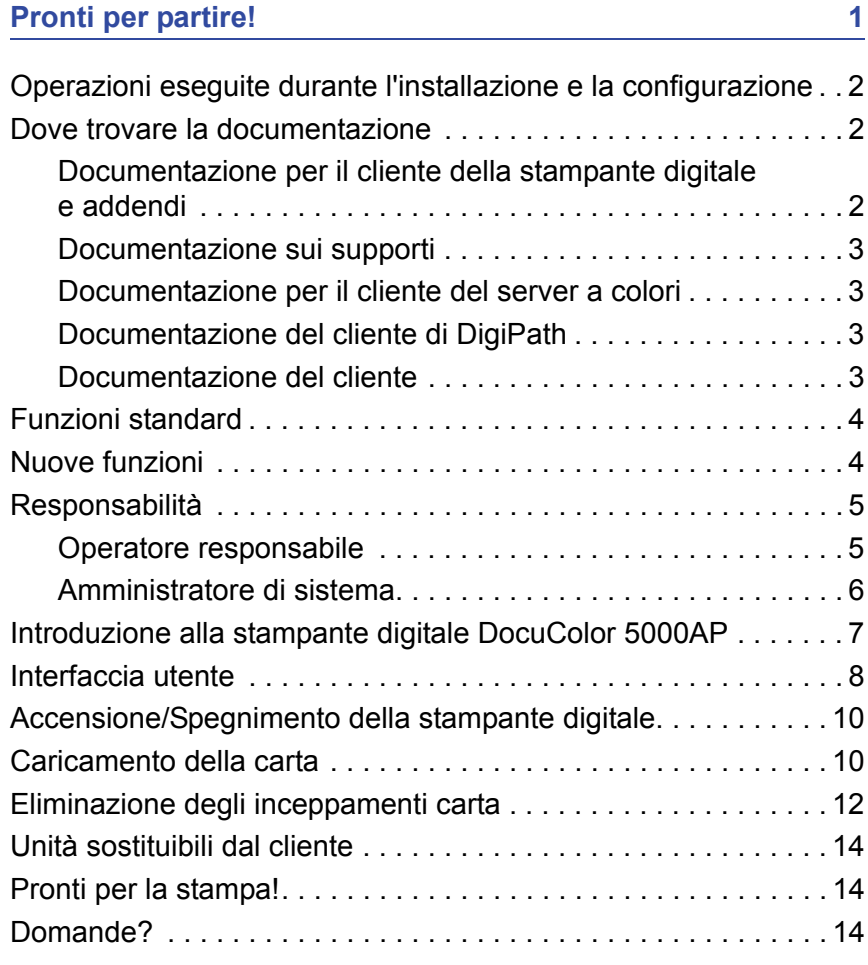

# <span id="page-4-0"></span>**Pronti per partire!**

Sappiamo che siete impazienti di utilizzare DocuColor 5000AP!

In questo opuscolo si spiega come imparare a conoscere la stampante digitale DocuColor 5000AP prima che arrivi l'istruttore.

Che cosa insegna il presente opuscolo:

- Operazioni eseguite durante l'installazione e la configurazione
- Dove trovare la documentazione
- Funzioni standard
- Nuove funzioni
- Responsabilità
- Componenti esterni principali della stampante digitale
- Informazioni sull'interfaccia utente
- Accensione e spegnimento della stampante digitale
- Caricamento della carta
- Eliminazione degli inceppamenti carta
- Individuazione dei componenti della stampante digitale sostituibili dal cliente
- Individuazione del numero di telefono del centro di assistenza clienti

E ora iniziamo!

# <span id="page-5-0"></span>**Operazioni eseguite durante l'installazione e la configurazione**

Il rappresentante Xerox ha installato la stampante digitale DocuColor 5000AP e il server a colori fornito con la stampante.

L'amministratore di sistema e il rappresentante del servizio di assistenza tecnica Xerox hanno inoltre installato i driver di stampa su almeno una workstation di rete.

Per verificare che tutti i collegamenti siano corretti, è stato inviato un lavoro di stampa di prova alla stampante digitale.

## <span id="page-5-2"></span><span id="page-5-1"></span>**Dove trovare la documentazione**

#### **Documentazione per il cliente della stampante digitale e addendi**

Consigliamo di stampare la documentazione della stampante di digitale, di inserirla in un raccoglitore ad anelli e di conservarla nei pressi della stampante.

È possibile individuare tutta la documentazione per il cliente della stampante digitale sul *CD della documentazione per il cliente della stampante digitale DocuColor 5000AP*. Insieme alla stampante digitale viene consegnato un CD-ROM contenente la documentazione per il cliente.

Il CD contiene i seguenti file in formato PDF di Adobe<sup>®</sup> Acrobat<sup>®</sup>:

• Guida per l'utente

Fornisce informazioni su come utilizzare la stampante digitale ed eseguirne la manutenzione. Parla anche degli accessori opzionali, quali: il secondo modulo di alimentazione (SFM), l'impilatore grande capacità (HCS) e la pinzatrice/impilatore comune (CSS).

• Guida per l'amministratore

La presente guida spiega come impostare la password e le impostazioni predefinite e come modificarle nel modo Amministratore.

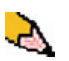

*NOTA: per aprire e stampare i file PDF della documentazione è necessario avere Adobe® Acrobat® Reader® caricato sul computer.*

#### **Guida dell'interfaccia utente**

L'interfaccia utente della stampante digitale è dotata di una guida in linea che contiene informazioni su:

- Come utilizzare e conservare la stampante digitale e gli accessori opzionali
- Come impostare e modificare la password e le impostazioni predefinite

Una descrizione più dettagliata dell'interfaccia utente si trova a [pagina 8](#page-11-0).

#### <span id="page-6-0"></span>**Documentazione sui supporti**

Per scaricare le informazioni aggiuntive sui supporti utilizzabili sulla stampante digitale, visitare il sito<http://www.xerox.com>dove è possibile scaricare i seguenti documenti sui supporti:

• Elenco dei materiali consigliati

Contiene i nomi, le grammature e i formati dei materiali più recenti consigliati da Xerox per la stampante digitale.

• Guida ai materiali speciali: Suggerimenti

Contiene suggerimenti sull'uso di vari materiali e spiega come ottenere le migliori prestazioni.

#### <span id="page-6-1"></span>**Documentazione per il cliente del server a colori**

Il server a colori è fornito con un CD contenente la documentazione di supporto. Stampare questi documenti a installazione avvenuta, o chiedere all'amministratore di sistema di farlo.

#### <span id="page-6-2"></span>**Documentazione del cliente di DigiPath**

L'unità è fornita con un CD contenente la documentazione per il cliente di DigiPath. Una volta terminata l'installazione, sarebbe opportuno che l'utente o l'amministratore di sistema stampassero queste guide.

<span id="page-6-3"></span>**Documentazione del cliente** 

Per ottenere la documentazione e le informazioni più aggiornate sul prodotto, visitare il sito **www.xerox.com** e:

- Digitare il numero del prodotto (ad es., DocuColor 5000) nel campo di ricerca e care clic su **ricerca**.
- Selezionare il collegamento **Supporto e Driver** e usare le opzioni di ricerca per individuare la propria stampante.

Assicurarsi di controllare periodicamente **www.xerox.com** per avere a disposizione le informazioni più recenti sulla propria stampante.

## <span id="page-7-0"></span>**Funzioni standard**

Alcune delle funzioni standard che il cliente deve conoscere prima di far funzionare la stampante digitale sono le seguenti:

- I vassoi carta hanno una capacità di 2.000 fogli da 90 g/m<sup>2</sup>. Caricare la carta nel vassoio fino alla linea di riempimento **Max**
- Supporta grammature da 60 g/m<sup>2</sup> a 300 g/m<sup>2</sup>
- Area di qualità immagine di stampa garantita di 305 x 488 mm
- Supporta formati carta da 182 to 488 mm
- Tutti i vassoi accettano qualsiasi tipo di supporto
- È possibile sostituire le cartucce toner durante l'esecuzione di un lavoro, senza doverlo interrompere

### <span id="page-7-1"></span>**Nuove funzioni**

Di seguito si elencano alcune delle funzioni nuove e migliorate della stampante digitale.

- Nuova interfaccia utente con un funzionalità e aspetto più immediati.
- La temperatura costante del fusore consente una maggiore velocità di stampa e il miglioramento della produttività per i lavori di formato misto.
- La nuova tecnologia di registrazione (NRT) migliora notevolmente la qualità immagine, la registrazione e, inoltre, contribuisce all'aumento della velocità di stampa.
- Risoluzione di stampa di 2400 x 2400 x 1 dpi.
- Miglioramento del raggruppamento dei lavori.
- La funzione Carta personalizzata è stata migliorata per permettere di ottimizzare i parametri di creazione dell'immagine della stampante per un gruppo di carte specifico (definito mediante un intervallo di grammature).
- I supporti di tipi rientranti in certi gruppi vengono stampati con gli stessi parametri di creazione immagine della stampante digitale.
- Il sistema di monitoraggio del toner è stato migliorato e consente di visualizzare la percentuale di toner rimasto in ogni cartuccia, rendendo più facile stabilire quando ordinare una cartuccia.
- Miglioramento dei toni di grigio.
- Due cartucce di toner nero perché il nero è il colore utilizzato in prevalenza. Questa novità assicura maggiore longevità e meno sostituzioni di materiali di consumo.

## <span id="page-8-0"></span>**Responsabilità**

#### <span id="page-8-1"></span>**Operatore responsabile**

L'operatore responsabile è colui che utilizza quotidianamente il sistema di stampa digitale DocuColor 5000AP ed esegue le operazioni giornaliere di base associate con la stampa.

A lui spettano inoltre alcune mansioni di manutenzione e le attività di eliminazione degli inceppamenti che si rendano necessarie. Questa persona garantisce che la stampante digitale sia in perfetto stato e produca stampe di buona qualità. L'operatore responsabile deve inoltre avere cura dei vari supporti e delle scorte necessari alla stampa.

Di seguito si elencano alcune delle responsabilità di questa figura professionale. L'elenco non è da ritenersi esaustivo o completo:

- Controlla lo stato dei lavori e del sistema.
- Imposta i vassoi con supporti del colore e della grammatura giusti.
- Riprogramma i lavori di stampa in base alle necessità di invio dei documenti.
- Accede ai dati dei contatori di fatturazione.
- Avvia la sospensione e la ripresa dell'elaborazione e della stampa dei lavori.
- Programma i vassoi carta e imposta le specifiche di grammatura e formato.
- Informa gli utenti della stampante digitale quando la stampante non funziona.
- Sostituisce le unità della stampante digitale sostituibili dal cliente.
- Pulisce varie zone del percorso carta per proteggere e migliorare la qualità delle immagini stampate e impedire inceppamenti e malfunzionamenti.

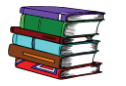

*Per maggiori informazioni sulle procedure di manutenzione e la modalità di ordinazione dei materiali di consumo, consultare il capitolo Manutenzione della Guida per l'utente.*

#### <span id="page-9-0"></span>**Amministratore di sistema**

È responsabilità dell'amministratore configurare e garantire la sicurezza del sistema e impostare le opzioni predefinite nel modo Amministratore.

È inoltre compito dell'amministratore aggiornare i driver di stampa e le connessioni, eseguire le calibrazioni e configurare il sistema.

Di seguito sono presentati i compiti principali dell'amministratore, anche se l'elenco non è esaustivo:

- Installa il software della workstation per la connettività di rete.
- Imposta le workstation da cui si invieranno i lavori al server di stampa.
- Aggiunge i font no residenti al server a colori.
- Imposta i default del sistema.
- Cambia la password dell'amministratore dall'interfaccia utente della stampante digitale.
- Cambia le password per l'operatore e l'amministratore sul color server.
- Esegue la calibrazione colore di base con lo strumento di calibrazione del server a colori.
- Esporta il registro di gestione account.
- Aggiunge i font non residenti al server a colori.
- Imposta i parametri coda per il server a colori.

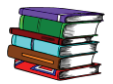

*Consultare la Guida per l'amministratore per informazioni dettagliate sull'impostazione delle password e dei valori predefiniti della stampante digitale. Consultare la documentazione utente del color server per istruzioni sull'impostazione delle password e dei valori predefiniti del color server.*

# <span id="page-10-0"></span>**Introduzione alla stampante digitale DocuColor 5000AP**

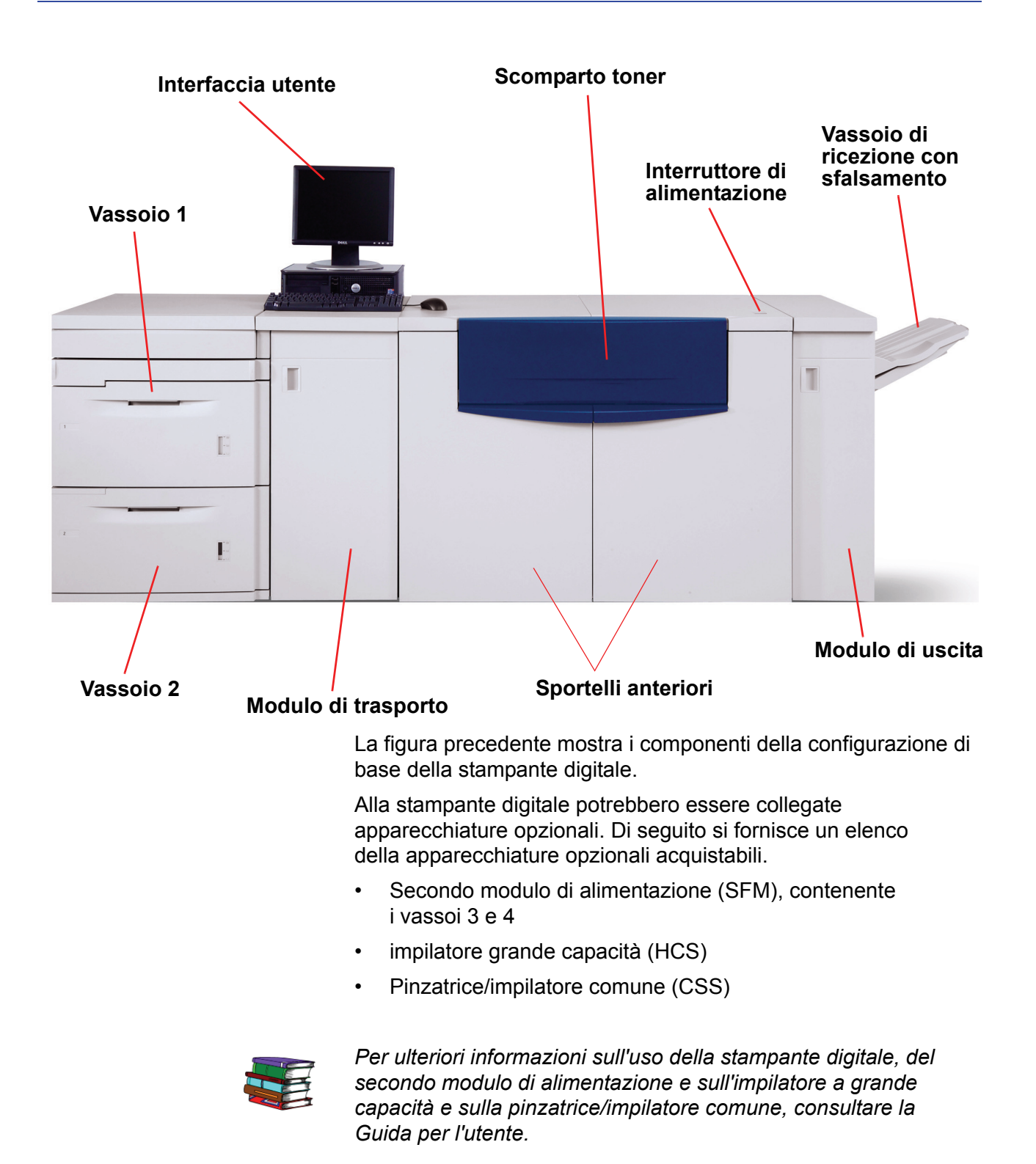

# <span id="page-11-0"></span>**Interfaccia utente**

Sull'interfaccia utente vengono visualizzati i messaggi che indicano lo stato della stampante, come inattiva o in esecuzione, e i messaggi di errore.

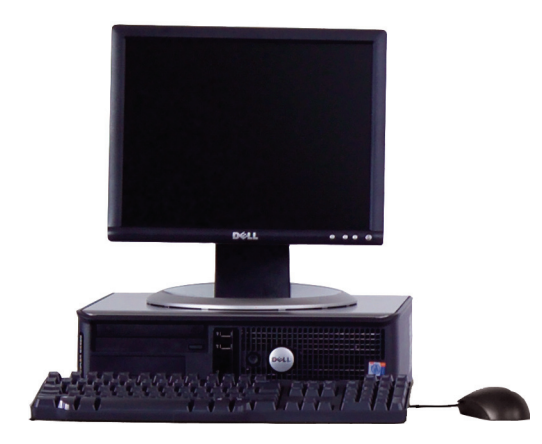

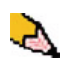

*NOTA: il PC fornito con la macchina può essere diverso da quello della figura precedente. La figura è solo una rappresentazione del tipo di PC fornito con la macchina.*

Copyright<sup>©</sup> 2008 Xerox Corporation. Tutti i diritti riservati.

La protezione dei diritti d'autore è rivendicata tra l'altro per tutte le forme e i contenuti di materiale e informazioni soggetti al diritto d'autore, come ammesso attualmente dalla legge scritta o giudiziale, o come successivamente concesso, compreso, a titolo esemplificativo, il materiale generato dai programmi software visualizzati sullo schermo, quali gli stili, i modelli, le icone, le schermate ecc.

Xerox<sup>®</sup> e tutti i nomi e i numeri di prodotti Xerox citati nella presente pubblicazione sono marchi registrati di XEROX CORPORATION. Altri marchi di fabbrica o nomi di prodotto possono essere marchi commerciali o marchi registrati delle rispettive società e sono riconosciuti come tali.

Questo prodotto comprende software sviluppato da Apache Software Foundation (http://www.apache.org/).

# **Sommario**

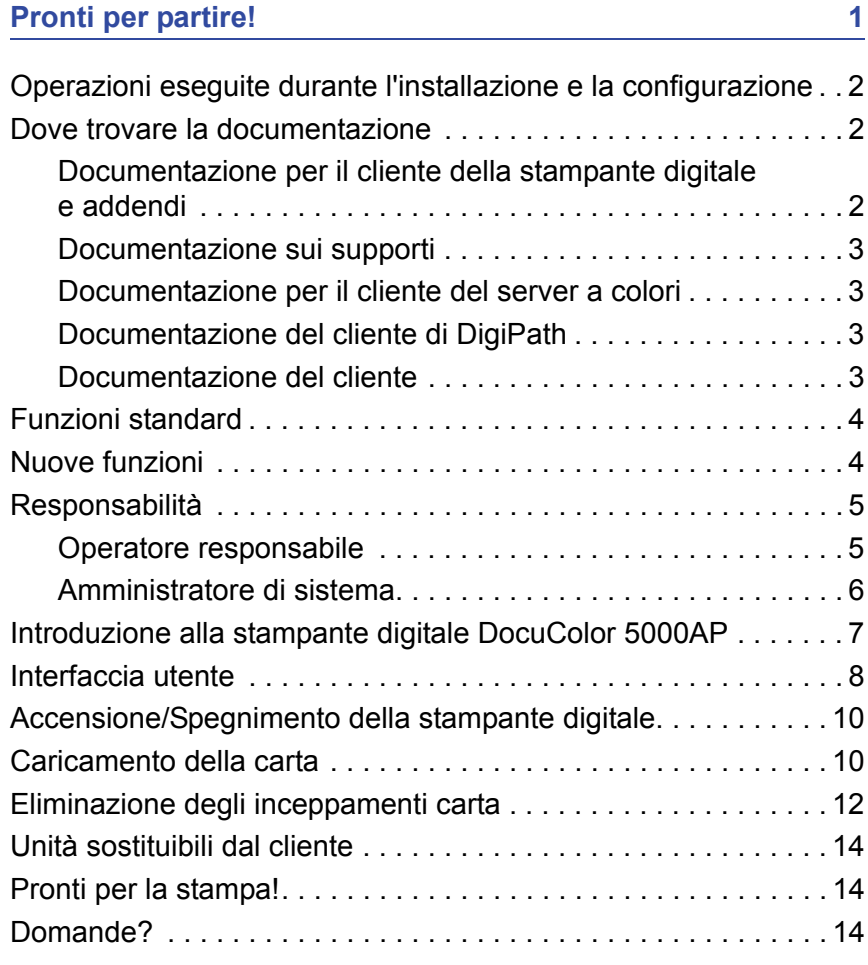